# → mitene internet Peeringの見える化を自力でやってみた。

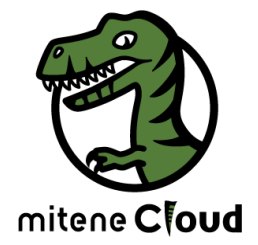

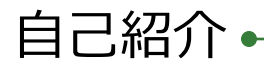

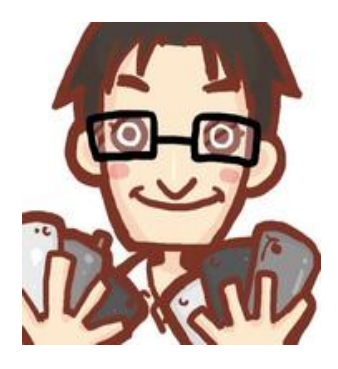

熊本 豊(くまもとゆたか) @hagane5563 36歳 熊本なのに福井出身 ミテネインターネット(地方ISP)@入社14年目

 $\ell$  mitene internet

主な仕事 インフラエンジニア WebやUI/UXのレイヤー高い部分にも興味津々 ストリーミング配信歴も長いです。

趣味 焼き⿃を⾷べる、Perfume、BabyMetal、 スマホゲーム (パズドラ廃人)、野球観戦etc……

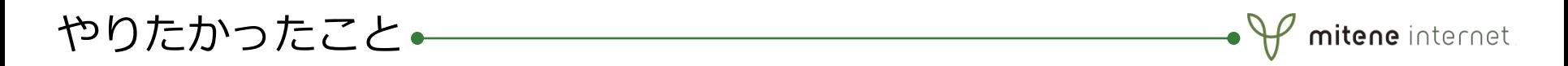

・それぞれのASへのトラフィック量を知りたかった。 →商用フローコレクタを検討するも予算的に厳しい。 →結果的にはお金を産むものだけど結果が見えにくい。

・オープンソースを使っていろいろやってみた。

→sfcapd+NFSEN  $\rightarrow$ fluentd + sflowtool + netflowPlugin + Elasticsearch + kibana 実現したいものがなかなかできなかった・・・

結果・・・・・

sfcapd+nfdumpでCUI操作サイコー 使える人がほとんど居なかった・

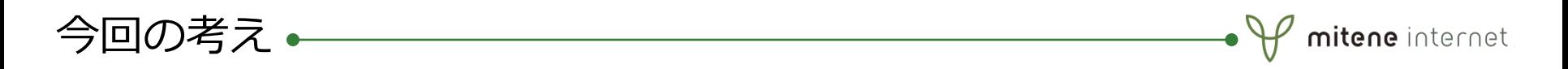

- ・プログラムど初⼼者がプロットを作る。
- ・言語はまだ一番わかっているPHPを利用。 (ほんとはRubyとかPythonとか使ったらカッコイイ)
- ・各Peer先の状態をWebから確認できるようにしたい。
- ・Flowで各AS間のトラフィック量を調べたい。 -表⽰するFlowは前⽇のピーク時間帯(22:00-24:00) のFlowデータを参照したい。
- ・⾒た⽬をよくしたい。

- 「Bootstrap」を利用しました。 (CSSのフレームワーク) ボタン等も簡単に⾒栄え良く作成することができます。(後述) -ノンデザイナーズ・デザインブックを読みました。

- ・PeeringDBのAPIでいろんな情報を引き出したい。
- ・エラー処理とかその辺の部分は何も考えずプロにお任せしたい。

# つくってみました。

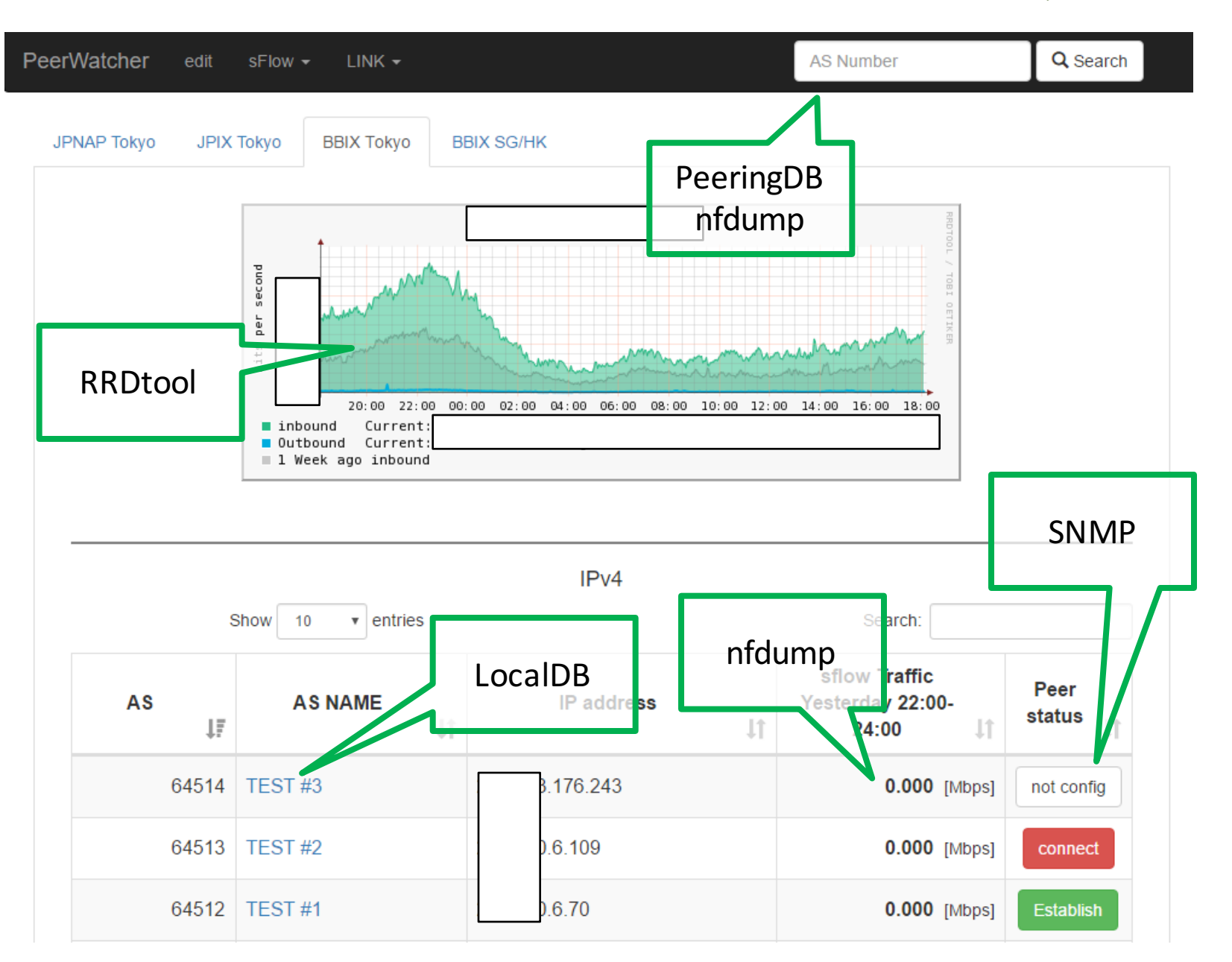

 $\bullet$   $\mathcal V$  mitene internet

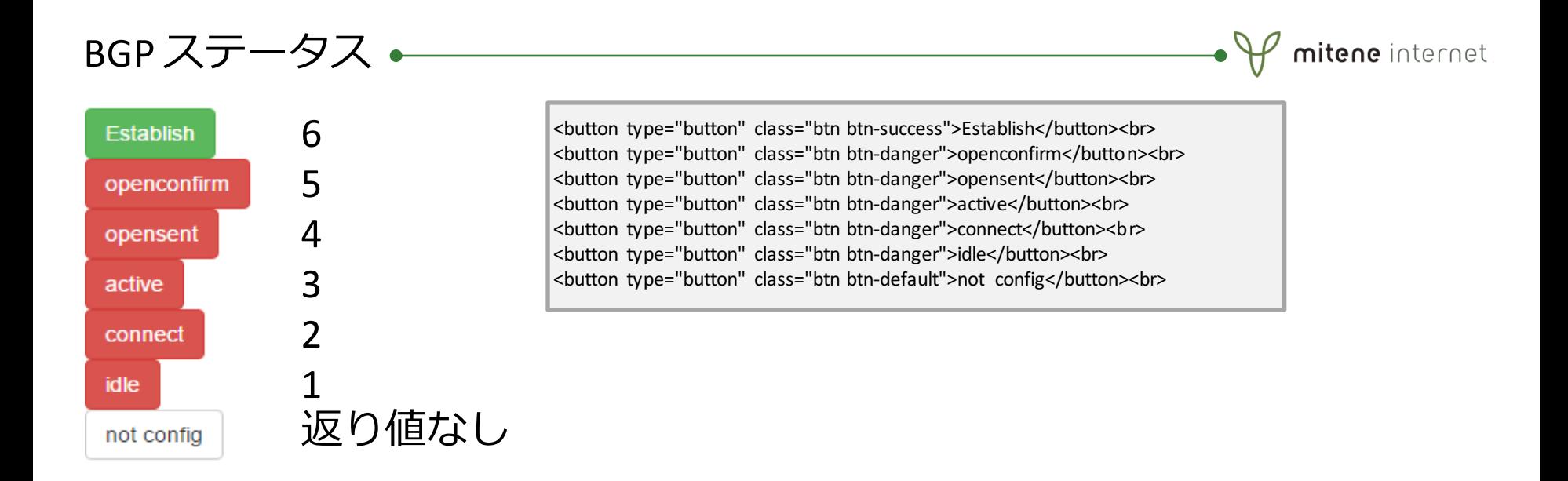

PHPのsnmp関数を使ってスイッチのステータスの返り値をみて表⽰を変える。 ボタンはbootstrapを使っています。すごく便利。

# 管理画⾯(LocalDB)

PeerWatcher edit sFlow  $\sim$  $LINK -$ 

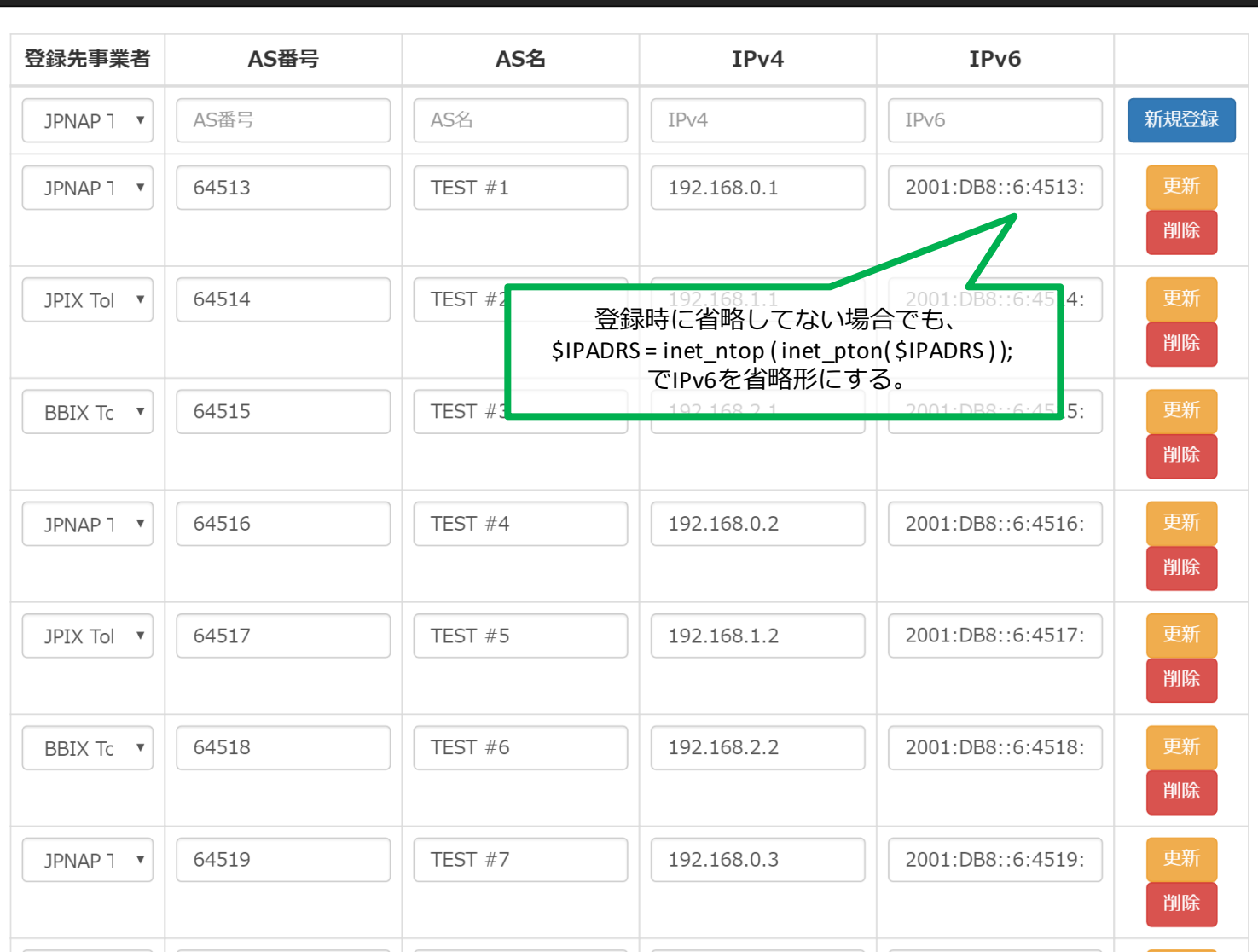

 $\bullet$   $\mathcal V$  mitene internet.

Q Search

AS Number

SNMP IPv6@Brocade

IPv6の各BGPステータスの状況を取りたい。

BrocadeのMIBリファレンスをみても載ってない・・・・(気がする)

 $\ell$  mitene internet

諦めかけていた所、取ったこと事がありますよという方が。

他社と同じくIPv4 の場合OID末尾が1.4.{IPv4アドレス}だったところを IPv6の場合は2.16.{IPv6アドレスを10進にしたもの} とすれば取れました。

SNMP IPv6

登録IPv6アドレスが2001:DB8::1:7961:1の場合のOID

 $\bullet$ 

mitene internet

### **1)省略をなくす**

2001:0DB8:0000:0000:0000:0001:7961:0001

### **2)2桁に区切って":"を"."にする**

20.01.0D.B8.00.00.00.00.00.00.00.01.79.61.00.01

### **3)16進→10進へ**

32.1.13.184.0.0.0.0.0.0.0.1.121.97.0.1

# SNMP IPv6→OIDサンプル

#### $php</math$

```
$IPADRS = "2001:DB8::1:7961:1";
//入力値
print $IPADRS . "<br>¥n";
```
//小文字・省略に統一する  $$$ PADRS = inet ntop (inet pton( $$$ PADRS)); print \$IPADRS. "<br>¥n";

#### //コロンの数 \$COLON = substr count(\$PADRS,":"); print \$COLON. "<br>¥n";

```
//コロンの数に応じて省略をなくす
if(<math>SCOLON == 6</math>)$convertIPv6 = str_replace("::", ":0000:0000:", $IPADRS);
else if($COLON == 5)
    $convertIPv6 = str_replace("::", ":0000:0000:0000:", $IPADRS);
else if($COLON == 4)
    $convertIPv6 = str replace("::", ":0000:0000:0000:0000:", $IPADRS);
print $convertlPv6 . "<br>¥n";
```
 $\bullet\Psi$  mitene internet

```
//各オクテットを4桁にしてコロンをはずす
$convertIPv6Ary = explode(":", $convertIPv6);
\text{SconvertlPv6} = "";
```

```
for($i = 0; $i <count($convert|Pv6Av); \leftrightarrow$i){
    if(strlen($convertlPv6Ary[$i]) === 4)
        $convertIPv6 = "{$convertIPv6}{$convertIPv6Ary[$i]}";
    else if(strlen($convertIPv6Ary[$i]) === 3)
         $convertIPv6 = "{$convertIPv6}0{$convertIPv6Ary[$i]}";
    else if(strlen($convertIPv6Ary[$i]) === 2)
         $convertIPv6 = "{$convertIPv6}00{$convertIPv6Ary[$i]}";
    else if(strlen($convertIPv6Ary[$i]) === 1)
         $convertIPv6 = "{$convertIPv6}000{$convertIPv6Ary[$i]}";
    else if(strlen($convertIPv6Ary[$i]) === 0)
         $convertlPv6 = "{$convertlPv6}0000{$convertlPv6Ary[$i]}";
```

```
print $convertIPv6 . "<br>4n";
```

```
//2桁ずつに分けて16進=>10進に変換
$convertlPv6Ary = str_split($convertlPv6, 2);
$convertIPv6 = "";for(Si = 0; Si <count(SconvertPv6Ary); H-Si}
    if(Si == 0)
        $convertIPv6 = "{$convertIPv6}" . intval( hexdec( $convertIPv6Ary[ $i ]) );
    else
        $convertIPv6 = "{$convertIPv6}." . intval( hexdec( $convertIPv6Ary[ $i]) );
print $convertlPv6 . "<br>¥n";
return $convertIPv6;
```
# 

 $\bullet$   $\mathcal V$  mitene internet.

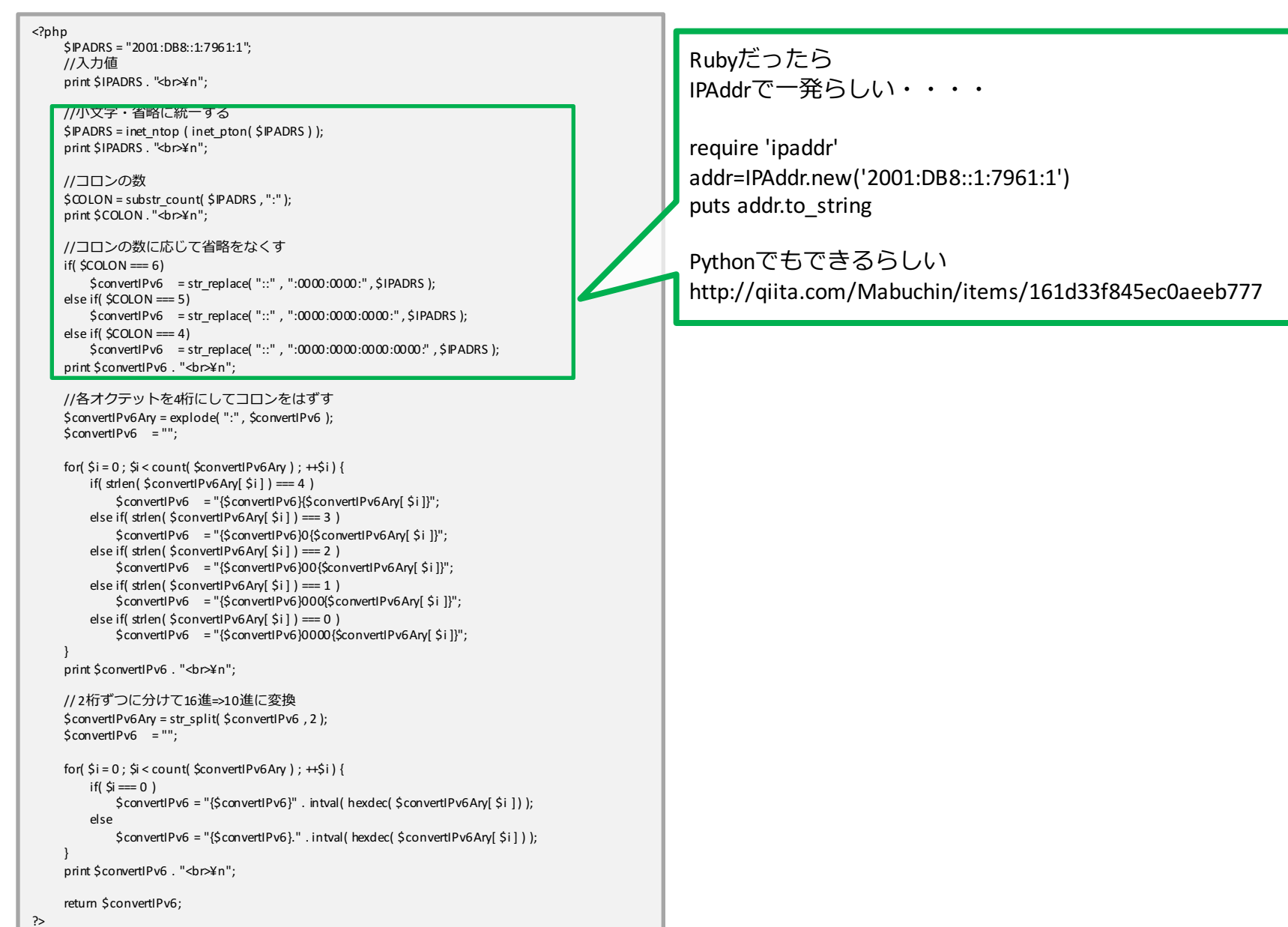

# flow画⾯

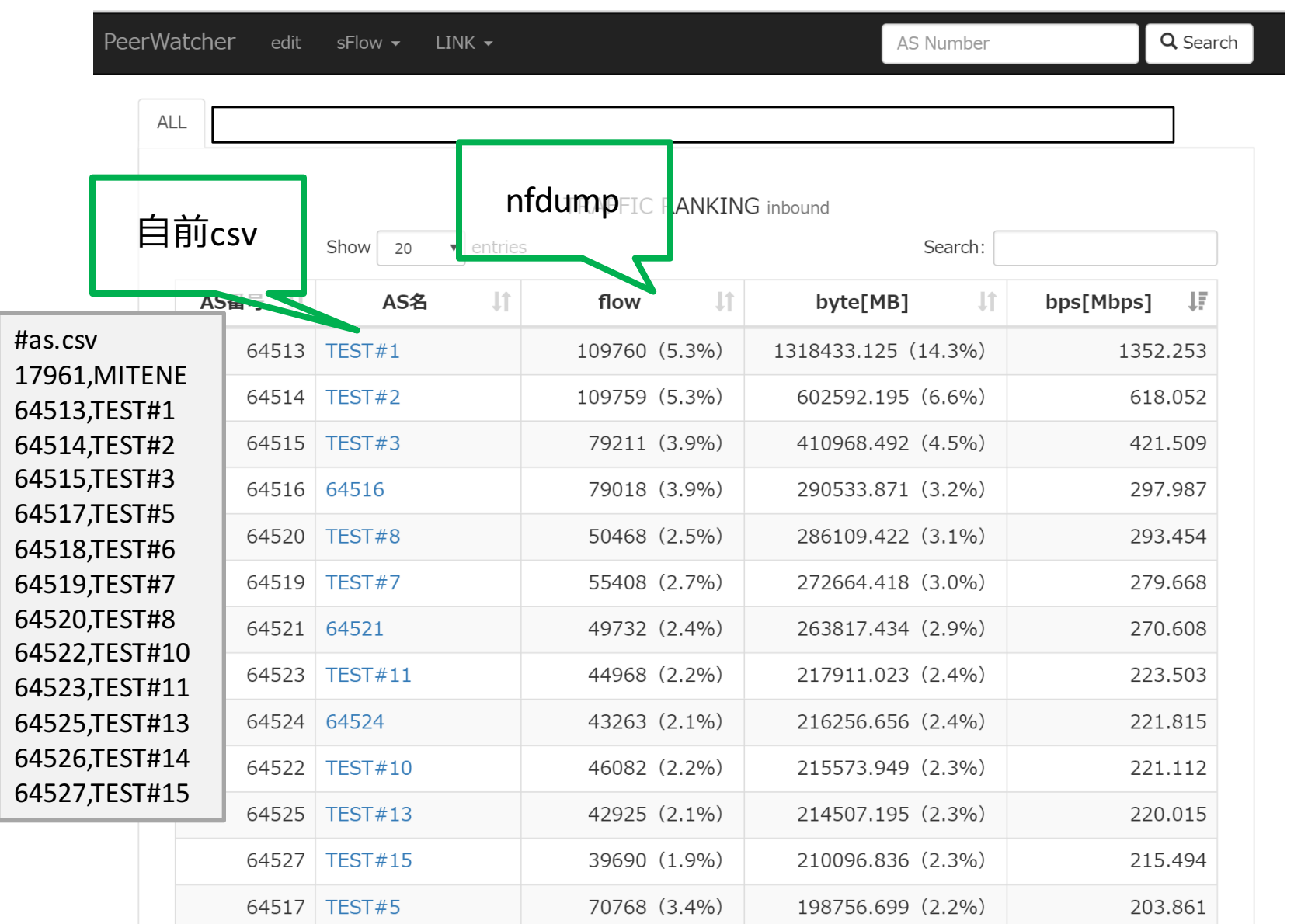

 $\bullet$   $\mathcal V$  mitene internet.

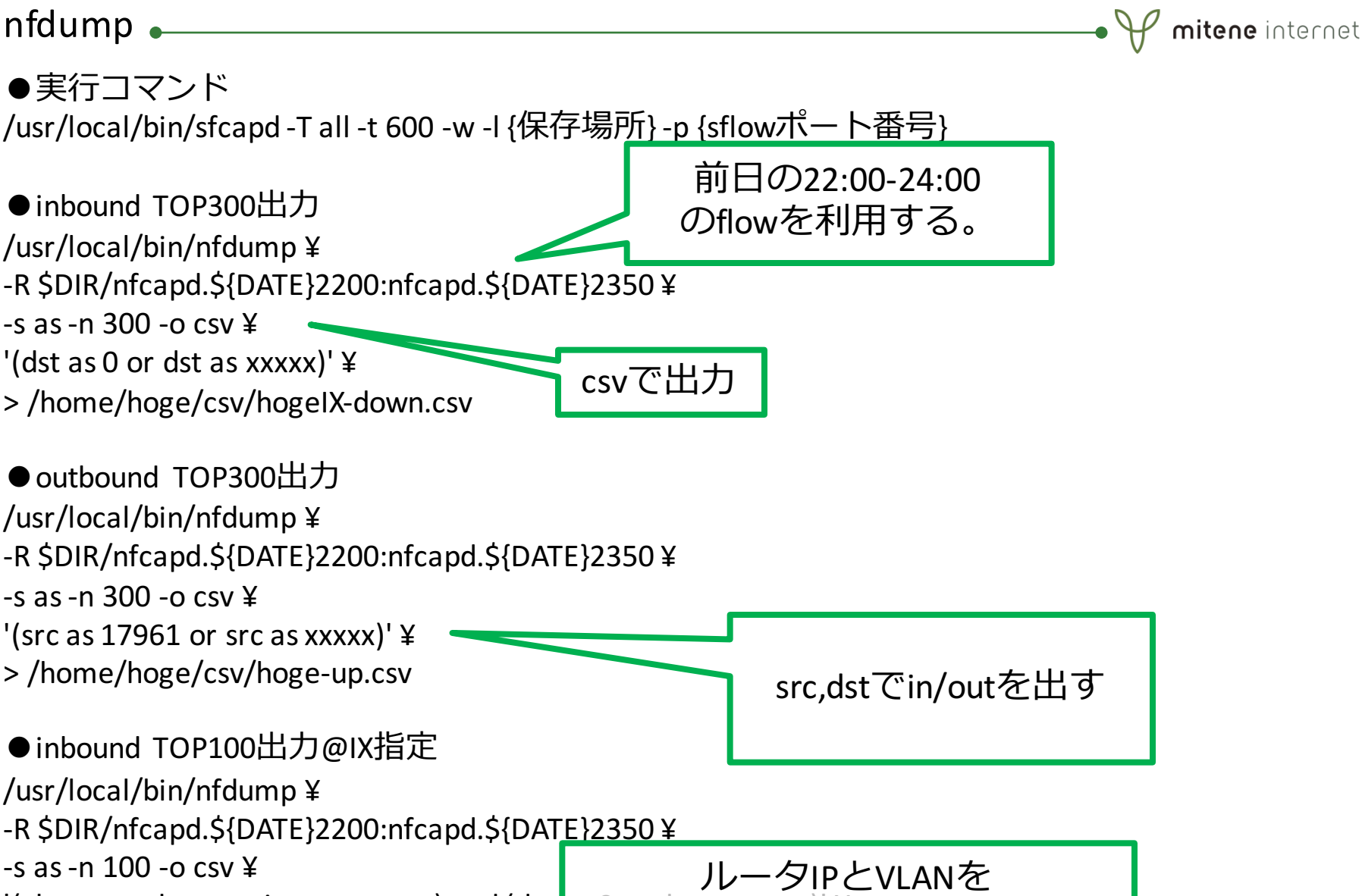

※ジットに合わせる

'(vlan xx and router ip xx.xx.xx.xx) and  $\det$  as  $\theta_1 \mathbf{y}$ 

> /home/hoge/csv/hoge-up.csv

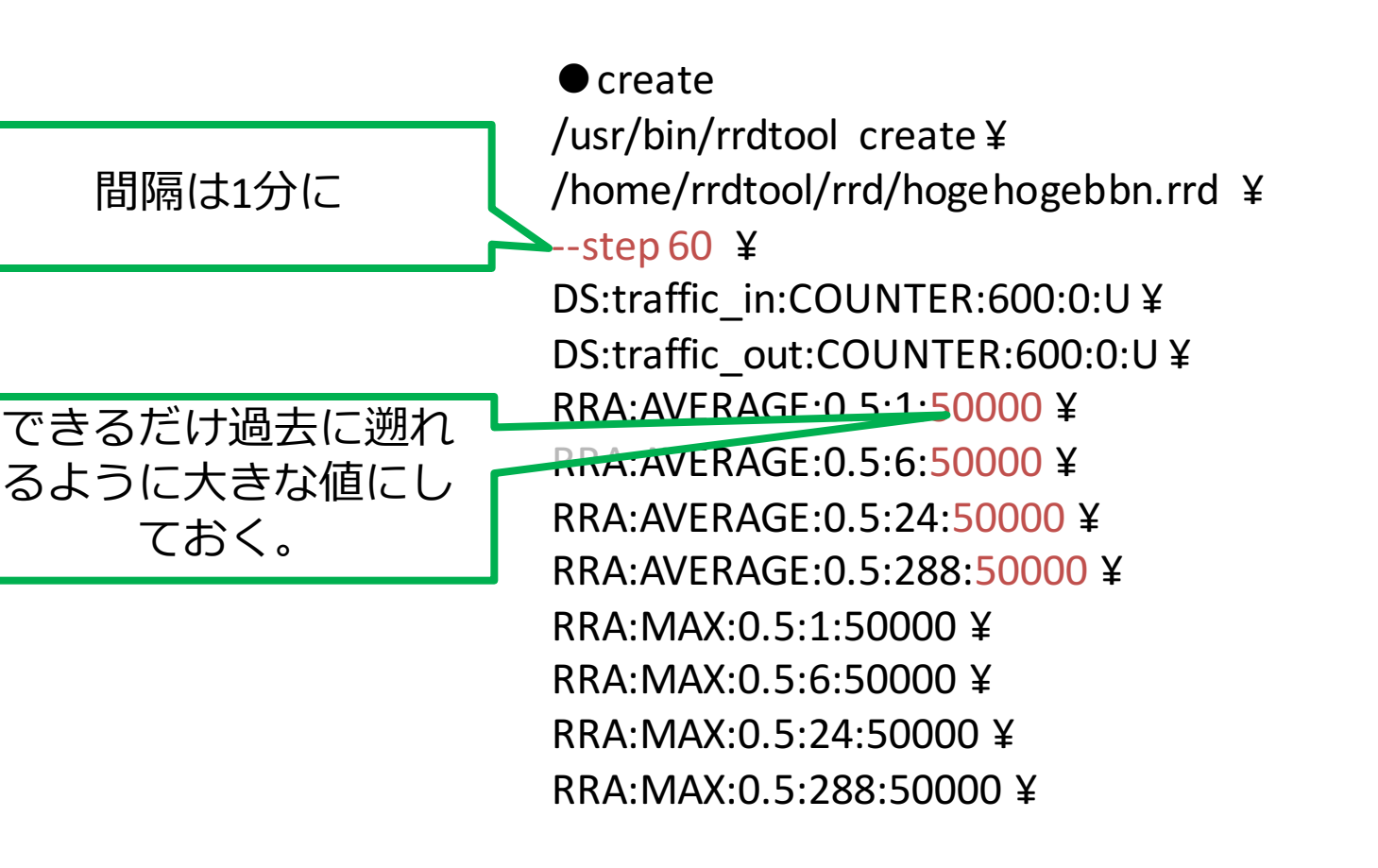

●update (1分に1度) /usr/bin/rrdtool update ¥ /home/rrdtool/rra/hogehogebbn.rrd ¥ --template traffic\_in:traffic\_out ¥ `date +%s`:`{SNMPコマンド}`:`{SNMPコマンド}`

mitene internet

### rrdtool graph

/usr/bin/rrdtool graph /home/rrdtool/image/hogehogebbn.png ¥ --imgformat=PNG ¥ --start='-86400' ¥  $-$ end='-30' ¥ --title='タイトル' ¥  $-$ rigid ¥ --base='1000' ¥ --height='120' ¥ --width='500' ¥ --alt-autoscale-max ¥ --lower-limit='0' ¥ --vertical-label='bits per second' ¥ --slope-mode ¥ --font TITLE:10: ¥ --font AXIS:7: ¥ --font LEGEND:8: ¥ --font UNIT:7: ¥ --color BACK#F7F7F7 ¥ --color FRAME#FFFFFF ¥ --color MGRID#FF9F8080 ¥ DEF:a='/home/rrdtool/rra/hogehogebbn.rrd ':'traffic\_in':AVERAGE:start=end-2w ¥ DEF:b='/home/rrdtool/rra/hogehogebbn.rrd ':'traffic\_out':AVERAGE ¥ CDEF:cdefa='a,8,\*' ¥ CDEF:cdefc=cdefa ¥ CDEF:cdefe='b,8,\*' ¥ SHIFT:cdefc:604800 ¥ AREA:cdefa#25BC8580 ¥ LINE:cdefa#25BC85:'inbound'¥ GPRINT:cdefa:LAST:' Current¥:%8.2lf %s' ¥ GPRINT:cdefa:AVERAGE:'Average¥:%8.2lf %s' ¥ GPRINT:cdefa:MAX:'Maximum¥:%8.2lf %s¥n' ¥ AREA:cdefc#00000010 ¥ LINE2:cdefe#00ADDE:'Outbound' ¥ GPRINT:cdefe:LAST:'Current¥:%8.2lf %s' ¥ GPRINT:cdefe:AVERAGE:'Average\\till:%8.2lf %s'\ GPRINT:cdefe:MAX:'Maximum¥:%8.2lf %s¥n' ¥ LINE:cdefc#00000030:'1 Week ago inbound¥n'

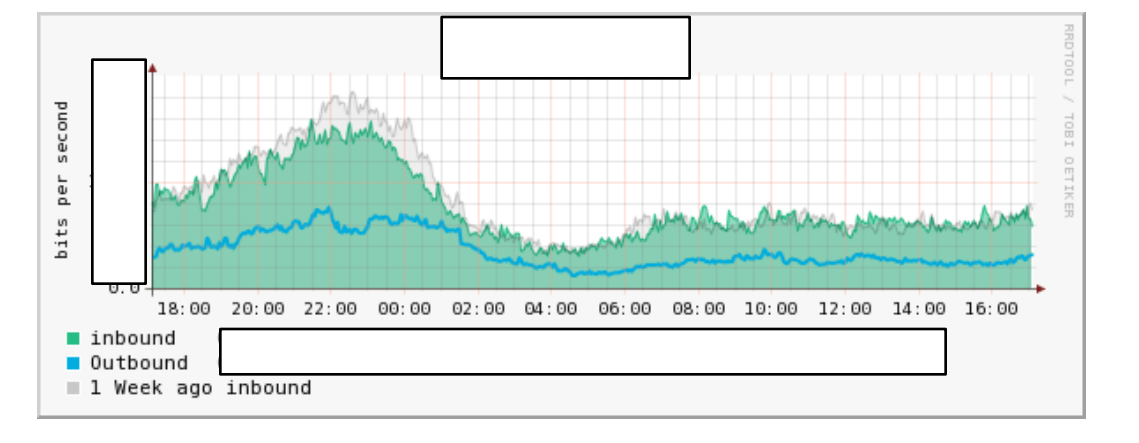

 $\bullet$   $\mathcal V$  mitene internet

### rrdtool graph

mitene internet

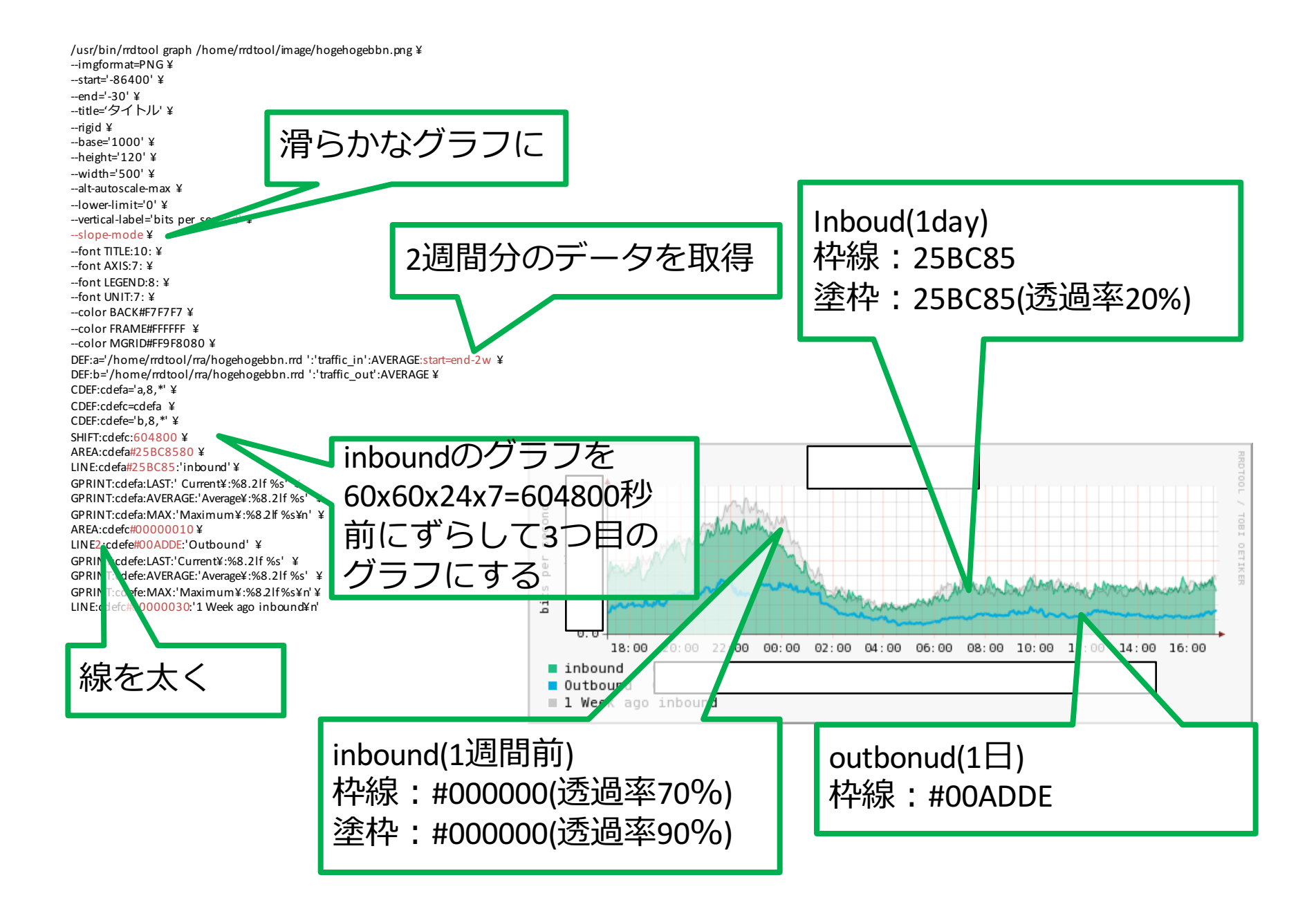

https://www.peeringdb.com/api/net?asn={AS番号} でASの詳細、irr\_as\_set、maxprefix等が取得できます。 この検索で一番欲しい内容は"id"

PeeringDB内でファシリティやIXの情報を引き出す際にはidで検索する必要が あります。miteneの場合は"2806"

mitene internet

https://www.peeringdb.com/api/net/2806 を引っ張ってくることで接続IX情報を引っ張ってくる事ができます。

IX毎にもローカルで持っているIDがあります。(ix\_id) ex) ix\_id=30 JPIX Tokyo ix id=95 JPNAP Tokyo I Ix\_id=126 BBIX Tokyo

AS番号から (PeeringDB内のローカル) idを呼び出して、ix id内の情報を 引き出すという作業ができます。

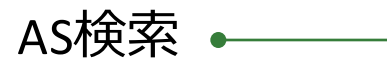

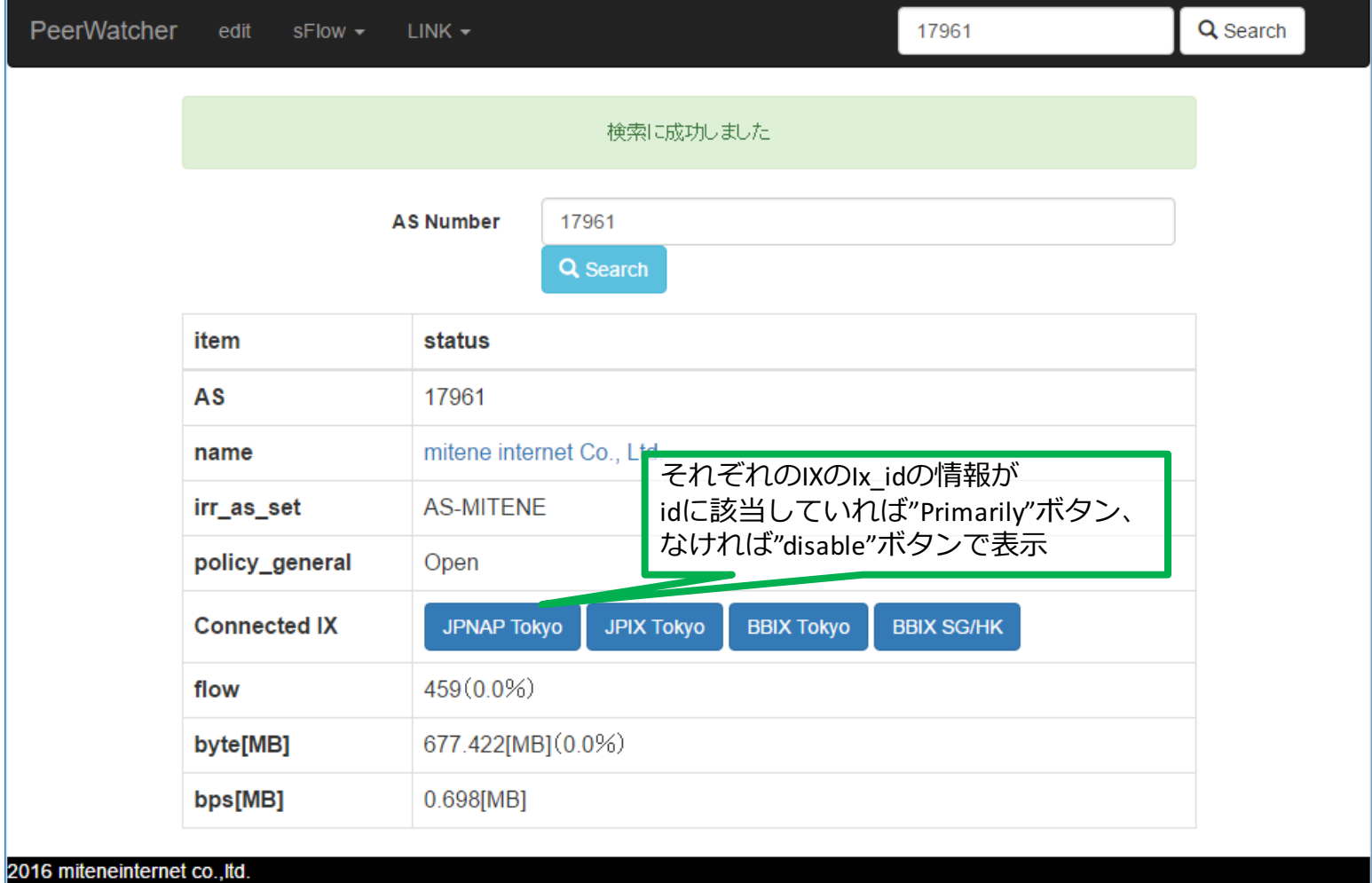

<u> 1980 - Johann Barbara, martxa alemaniar a</u>

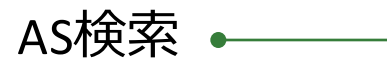

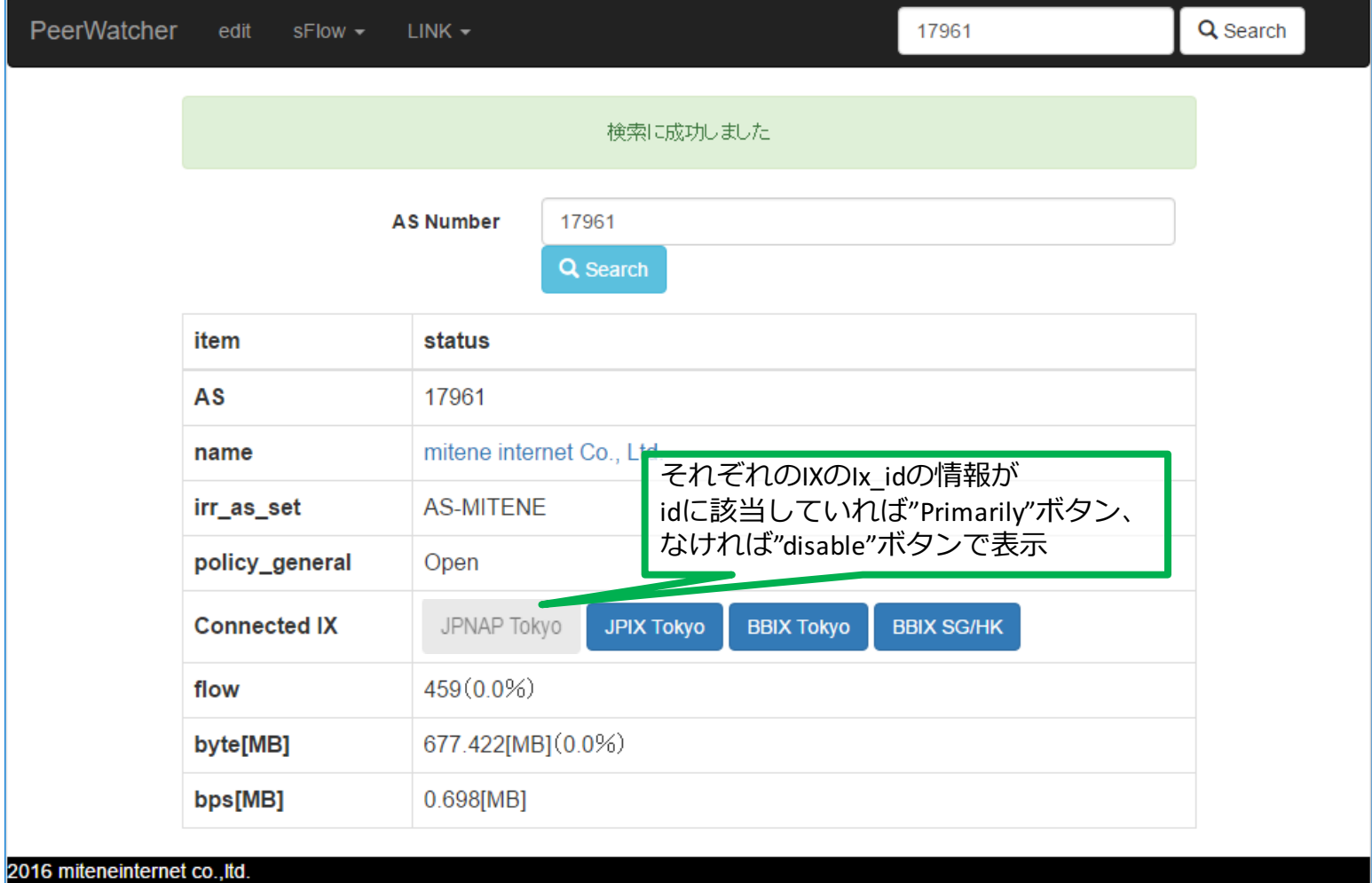

<u> 1980 - Johann Barbara, martxa alemaniar a</u>

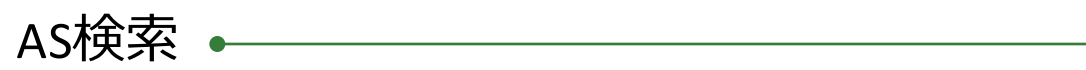

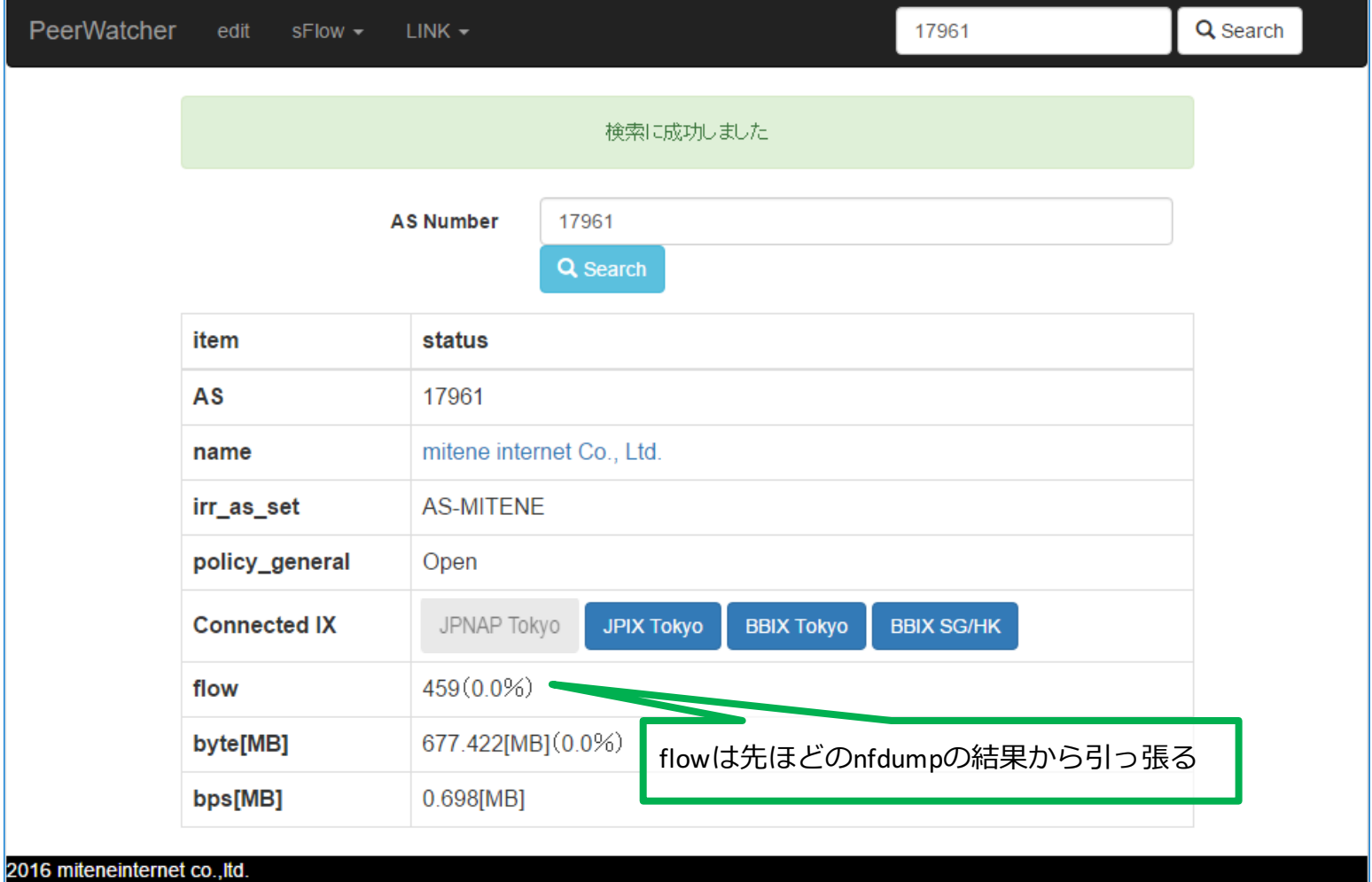

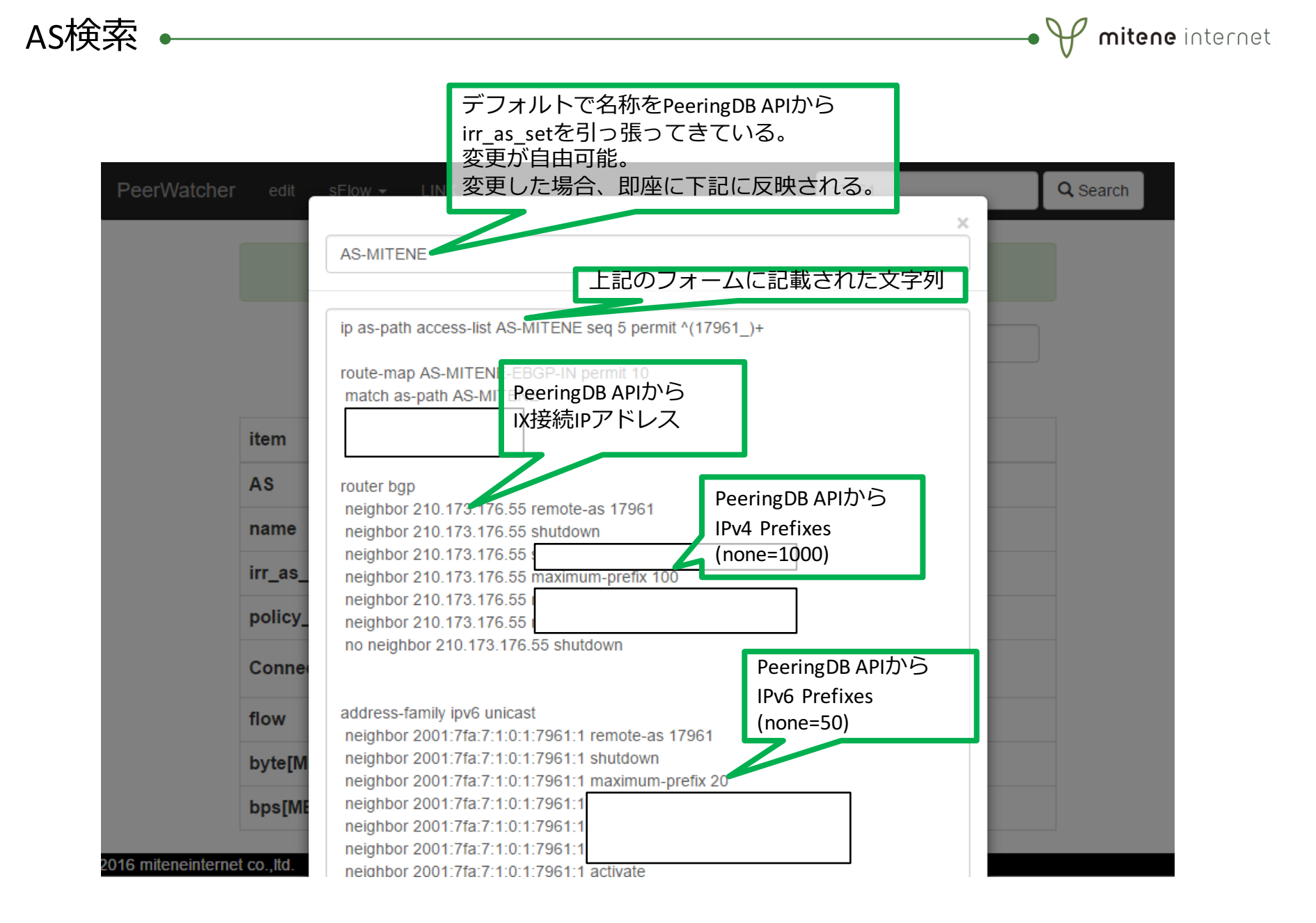

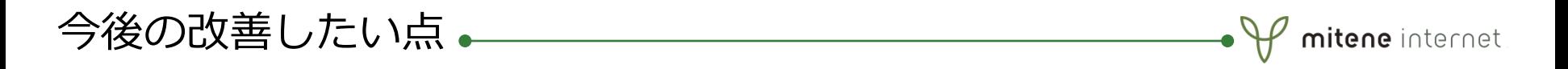

- ・Peer先の直ASでしかトラフィック量が表⽰されない -sflowでASからinsrcmacを求めて、そのinsrcmacでnfdumpから トラフィックを合算して求めればできるかもしれない。 それができれば残りの値でRouteServer経由のトラフィックも測れる。
- ・5分毎のFlow量を調べて、極端な増減があった際にアラートを出す。 -DDoSの早期発⾒に繋がる?しきい値の調整が⼤変そう。 -増減が大ければsrc/dstのIPアドレスのTOPとか表示できれば幸せ?
- ・ほぼリアルタイムなFlow結果も出したい。 -負荷が気になる・・・
- ・もっといろんなデータをrrdtoolで取りたい。 -いろんな⽅⾯から⾒える化できるように。
- ・モバイルでもちゃんとみられるようなレイアウトに -今はぐちゃぐちゃ。

Thanks

・作るきっかけになったJPNAP APIハンズオンの講師 **杉本さん(インターネットマルチフィード株式会社) 川上さん(インターネットマルチフィード株式会社)**

 $\bullet$   $\Psi$  mitene internet

・SNMPの情報や、sflowの解析などのサポートを頂いた **篠宮さん(株式会社FORNEXT)**

その他いろんな相談に乗っていただいた皆様 ありがとうございました!!

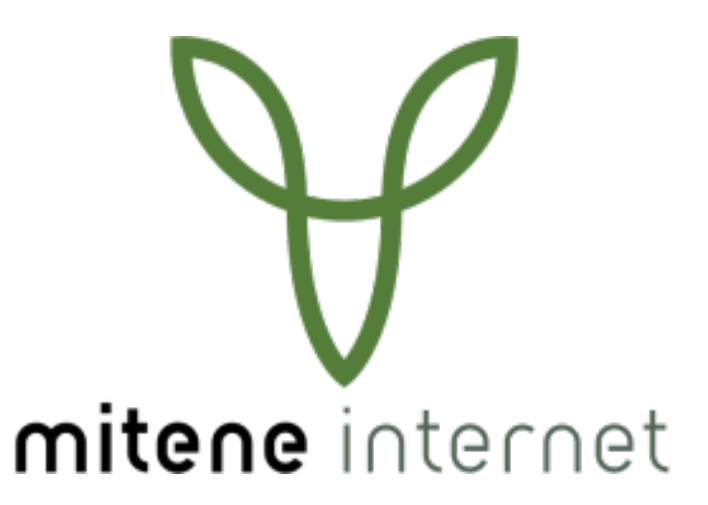

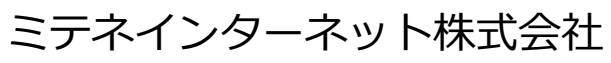

mitene internet co., ltd

http://www.mitene.co.jp